# Cisco uBR7200 - Miglioramenti QoS/MAC per chiamate voce e fax: DOCSIS 1.0+  $\overline{\phantom{a}}$

# Sommario

[Introduzione](#page-0-0) **[Prerequisiti](#page-0-1) [Requisiti](#page-0-2)** [Componenti usati](#page-0-3) **[Convenzioni](#page-1-0)** [Breve sintesi della teoria](#page-1-1) [Cosa succede quando l'ITCM si registra presso il CMTS?](#page-1-2) [Cosa succede quando si desidera effettuare una chiamata vocale?](#page-1-3) [Configurazione: i diversi passi da seguire](#page-2-0) [Profili in CMTS](#page-3-0) [Profili In Modem Cablati](#page-5-0) [Risoluzione dei problemi e suggerimenti](#page-6-0) [Informazioni correlate](#page-11-0)

# <span id="page-0-0"></span>Introduzione

Questo documento spiega come configurare e risolvere i problemi relativi ai miglioramenti QoS (Quality of Service) sul router a banda larga universale Cisco uBR7200 per supportare il traffico voce e fax. Per implementare questa funzione, è necessario il software Cisco IOS® versione 12.0.7XR2 o una versione dalla versione 12.1.1T, 12.1(1a)T1 o successive.

# <span id="page-0-1"></span>**Prerequisiti**

# <span id="page-0-2"></span>**Requisiti**

Questo documento è utile per conoscere i seguenti argomenti:

- Specifiche dell'interfaccia di servizio Data-Over-Cable (DOCSis)
- Software Cisco IOS
- VoIP (Voice over IP)

## <span id="page-0-3"></span>Componenti usati

Le informazioni fornite in questo documento si basano sulle seguenti versioni software e hardware:

● Software Cisco IOS versione 12.0.7XR2 o una versione dalla versione 12.1.1T, 12.1(1a)T1 o

successive.

- $\cdot$  Cisco uBR7200
- Modem via cavo integrato compatibile con DOCSIS (ITCM)

Le informazioni discusse in questo documento fanno riferimento a dispositivi usati in uno specifico ambiente di emulazione. Su tutti i dispositivi menzionati nel documento la configurazione è stata ripristinata ai valori predefiniti. Se la rete è operativa, valutare attentamente eventuali conseguenze derivanti dall'uso dei comandi.

# <span id="page-1-0"></span>**Convenzioni**

Per ulteriori informazioni sulle convenzioni usate, consultare il documento [Cisco sulle convenzioni](//www.cisco.com/en/US/tech/tk801/tk36/technologies_tech_note09186a0080121ac5.shtml) [nei suggerimenti tecnici](//www.cisco.com/en/US/tech/tk801/tk36/technologies_tech_note09186a0080121ac5.shtml).

# <span id="page-1-1"></span>Breve sintesi della teoria

L'implementazione di DOCSIS 1.0+ è DOCSIS 1.0 con estensioni QoS per il supporto di voce, fax e video in tempo reale su una rete LAN.

DOCSIS 1.0+ non è una specifica nuova o intermedia dei laboratori di cablaggio. L'intera architettura DOCSIS 1.0+ è una soluzione time-to-market fornita da Cisco e da alcuni fornitori di modem via cavo (CM) fino a quando le specifiche e lo sviluppo di DOCSIS 1.1 non saranno ampiamente disponibili.

DOCSIS 1.0+ offre funzionalità QoS aggiuntive per la trasmissione di voce, fax e pacchetti dati in tempo reale da ITCM. Di seguito sono elencate le estensioni private aggiunte a DOCSIS 1.0 in  $DOCSIS 1.0+$ 

- Due nuovi messaggi MAC dinamici avviati da CM: Dynamic Service Addition (DSA) e Dynamic Service Deletion (DSD). Questi messaggi consentono la creazione e l'eliminazione di ID di servizio (SID) dinamici in fase di esecuzione per ogni singola chiamata.
- Servizio di concessione non sollecitato (pianificazione a velocità in bit costante [CBR]) a monte. Questo servizio fornisce un canale QoS di alta qualità per i pacchetti voce e fax CBR upstream provenienti da ITCM.Per ogni ITCM, la capacità di fornire velocità di downstream separate si basa sul valore di precedenza IP nel pacchetto. Questo aiuta a separare voce, segnalazione e traffico dati andando allo stesso ITCM per scopi di rate-shaping.

## <span id="page-1-2"></span>Cosa succede quando l'ITCM si registra presso il CMTS?

Quando il CMTS (Cable Modem Termination System) riceve la richiesta di registrazione, crea una voce del database locale per ITCM. Un SID statico viene immediatamente assegnato a ITCM per il servizio dati. Per il servizio di linea telefonica, il CMTS crea alcuni flussi di servizi differiti (per l'attivazione successiva) nella voce di database di ITCM. Nessun SID assegnato per il servizio di linea telefonica durante la registrazione.

Nota: il numero di flussi differiti creati dal CMTS per ITCM al momento della registrazione dipende dal valore del parametro Number of Phone Lines fornito per il modem via cavo. Il valore può essere qualsiasi numero a partire da 0 (ad esempio: 0, 1, 2, 3 e così via).

## <span id="page-1-3"></span>Cosa succede quando si desidera effettuare una chiamata vocale?

- 1. ITCM riceve una nuova chiamata vocale o fax e determina i parametri QoS per tale chiamata utilizzando il codec di tipo G.711 o G.729 ricevuto dal protocollo di segnalazione vocale di livello superiore.
- 2. L'ITCM invia una richiesta DSA (DSA-REQ) all'uBR, richiedendo un nuovo SID dinamico.
- 3. Il CMTS accede alle informazioni del database di ITCM (utilizzando l'indirizzo MAC nel messaggio DSA-REQ) e verifica se l'ITCM ha un flusso di servizio inattivo o non ammesso (differito). Se ITCM ha un flusso differito non utilizzato e se il canale a monte (USA) (a cui ITCM è collegato) ha una capacità sufficiente per ammettere un nuovo slot CBR periodico come richiesto in DSA-REQ, allora CMTS crea un nuovo SID dinamico.
- 4. CMTS risponde alla richiesta ITCM con una risposta DSA (DSA-RSP).
- 5. ITCM riconosce il DSA-RSP (il CMTS si aspetta da ITCM un riconoscimento DSA [DSA-ACK] ogni volta che invia una risposta

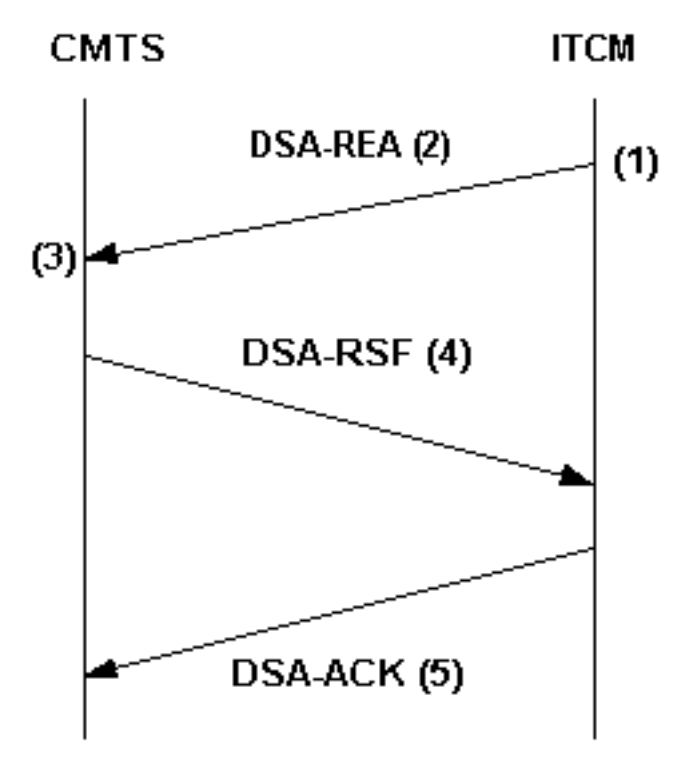

**ITCM-initiated DSA handshake** 

DSA).

- 6. Quando la chiamata vocale o fax viene cancellata, ITCM invia un messaggio MAC DSD-REQ al CMTS, specificando il SID dinamico da eliminare.
- CMTS elimina il SID dinamico e invia un DSD-RSP a ITCM. Per ulteriori informazioni su 7. DOCSIS 1.0+, fare riferimento alle [domande frequenti su DOCSIS 1.0+](//www.cisco.com/en/US/tech/tk86/tk168/tech_qandas.html).

# <span id="page-2-0"></span>Configurazione: i diversi passi da seguire

La configurazione di esempio riportata in questo documento utilizza la seguente configurazione di rete:

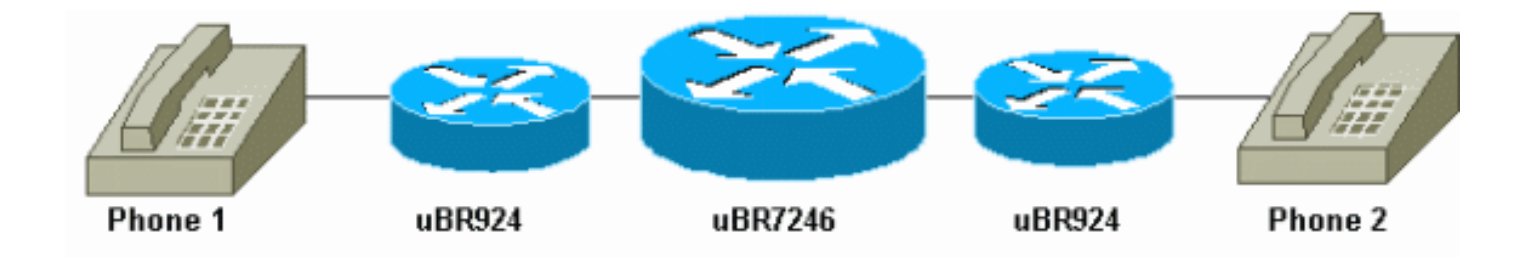

Il software Cisco IOS versione 12.1(1a)T1 viene eseguito sui modem via cavo e sul Cisco uBR7246.

# <span id="page-3-0"></span>Profili in CMTS

# **show cable qos profile**

## Profilo QoS

Nel CMTS, due profili QoS speciali (relativi a voce e fax) sono configurati in modo dinamico e sono disponibili per il codice QoS del CMTS in qualsiasi momento. Questi profili QoS (G711 e G729) sono configurati con i parametri di programmazione speciali per i codecoder di tipo G.711 o G.729 (codec). Il CMTS può ottenere i parametri specifici, quali la dimensione e l'intervallo di concessione, dal contenuto del messaggio DSA-REQ che richiede questo trattamento di programmazione speciale. È necessario configurare i modelli di profilo QoS in CMTS per ogni combinazione univoca di parametri codec.

Nota: i profili QoS per i codec G.711 e G.729 vengono creati dinamicamente non appena si configurano le linee telefoniche nel file di configurazione dei modem via cavo. Ricevono un intervallo di concessione predefinito di 20 millisecondi e una dimensione di concessione di 31,22 kbps (per G.729) e 87,2 kbps (per G.711).

Di seguito viene riportato l'output del comando show cable gos profile quando nel file di configurazione dei modem via cavo è configurata almeno una linea telefonica:

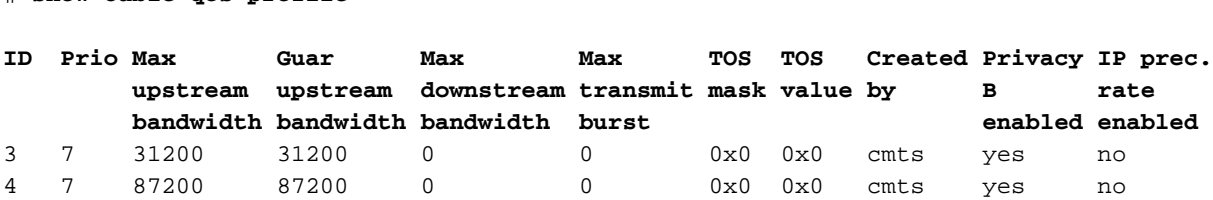

Se i fornitori ITCM utilizzano versioni dei codec G.711 o G.729 diverse da quelle utilizzate nell'esempio, è necessario configurare in modo statico i modelli di profilo QoS in CMTS per ogni combinazione di parametri codec univoca (dimensioni e intervallo di concessione non richiesti).

Nella tabella seguente viene illustrato come calcolare le dimensioni e gli intervalli di concessione non richiesti (per i codec G.711 e G.729):

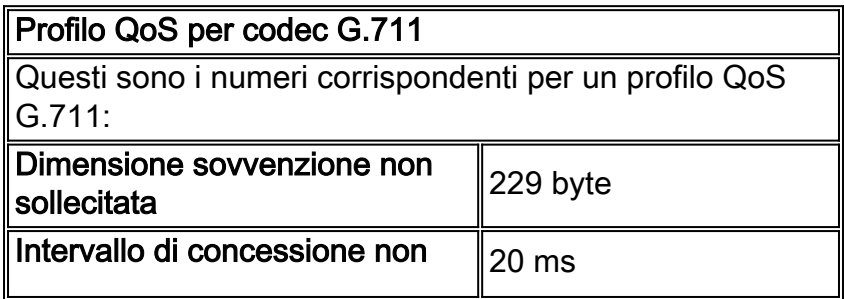

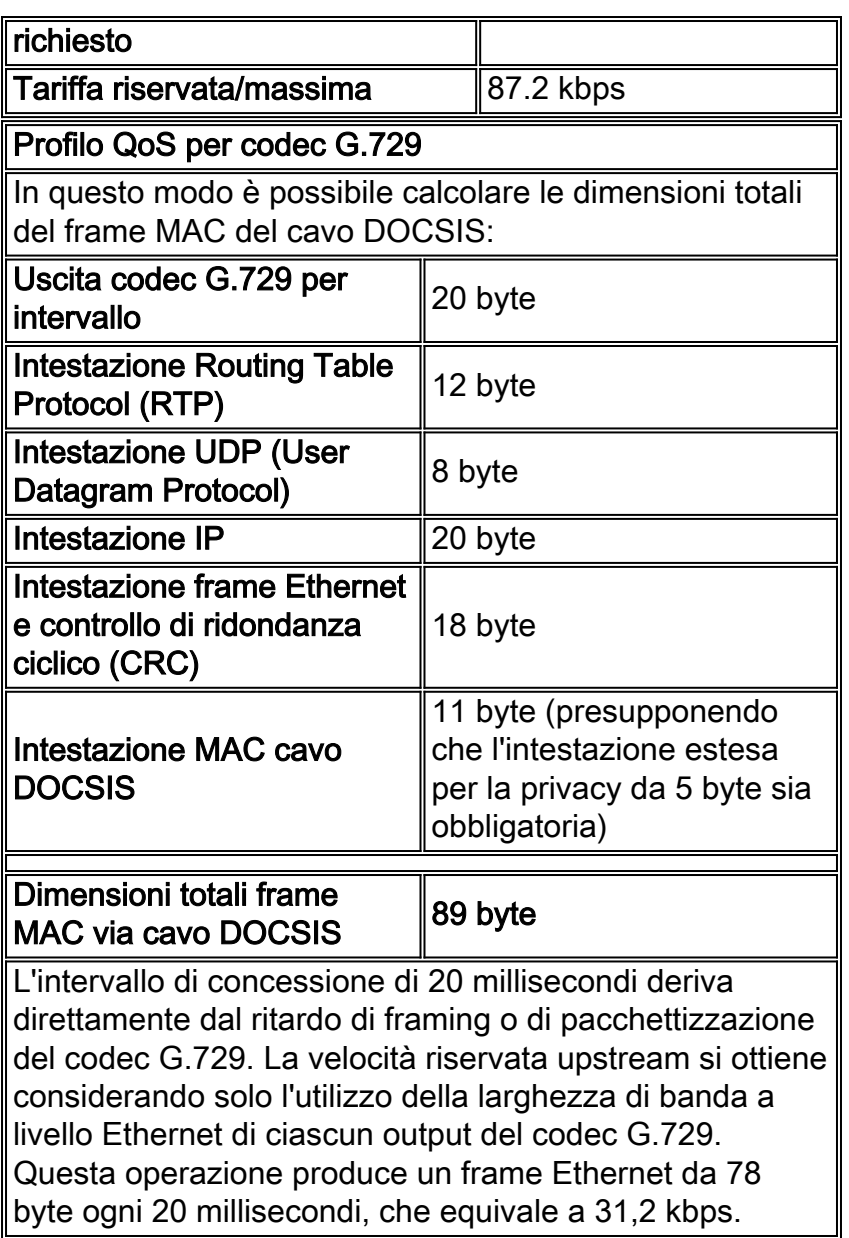

Nella sezione [Risoluzione dei problemi e suggerimenti](#page-6-0) viene fornito un esempio per mostrare cosa succede nell'output di debug se le dimensioni della concessione o l'intervallo della concessione non sono specificati correttamente per il codec utilizzato.

Èpossibile controllare i profili di modulazione utilizzando il comando show cable qos profile x verbose.

### Profilo di modulazione

Èpossibile modificare il profilo di modulazione per massimizzare il numero di chiamate vocali che è possibile ottenere per ciascun canale upstream. Questo è un profilo di modulazione che è possibile utilizzare:

cable modulation-profile 5 *!--- This configuration line is entered on one line:* cable modulation-profile 5 short 2 52 35 8 qpsk scrambler 152 diff 72 shortened uw8 interface Cable3/0 cable upstream 5 minislot-size 4 cable upstream 5 modulation-profile 5

Configurazione di CMTS

```
cable modulation-profile 5 request 0 16 1 8 qpsk
scrambler 152 no-diff 64 fixed uw16
cable modulation-profile 5 initial 5 34 0 48 qpsk
scrambler 152 no-diff 128 fixed uw16
cable modulation-profile 5 station 5 34 0 48 qpsk
scrambler 152 no-diff 128 fixed uw16
cable modulation-profile 5 short 6 75 6 8 16qam
scrambler 152 no-diff 144 fixed uw8
cable modulation-profile 5 long 8 220 0 8 16qam
scrambler 152 no-diff 160 fixed uw8
cable qos profile 5 ip-precedence 5 max-downstream 128
no cable qos permission update
!--- This command was created automatically during CM
registration; !--- no cable qos permission creates 2
phone lines with IP precedence 5 and !--- with 128K for
max downstream, as specified in CM configuration file.
cable qos permission modems
cable time-server
!
interface Ethernet2/0
 ip address 10.200.68.3 255.255.255.0
!
interface Cable3/0
 ip address 10.200.70.17 255.255.255.240
 secondary ip address 10.200.69.1 255.255.255.240
 no keepalive
 cable downstream annex B
 cable downstream modulation 64qam
 cable downstream interleave-depth 32
 cable upstream 0 shutdown
 cable upstream 1 shutdown
 cable upstream 2 shutdown
 cable upstream 3 shutdown
 cable upstream 4 shutdown
 cable upstream 5 frequency 30000000
 cable upstream 5 power-level 0
 cable upstream 5 minislot-size 4
 cable upstream 5 modulation-profile 5
 no cable upstream 5 shutdown
 cable dhcp-giaddr policy
 cable helper-address 10.200.68.11
!
ip classless
```
## <span id="page-5-0"></span>Profili In Modem Cablati

## File di configurazione modem via cavo DOCSIS

Preparare il file di configurazione per i modem via cavo utilizzando DOCSIS Customer Premise Equipment (CPE) Configurator. Specificare il numero di linee telefoniche desiderato. Per il modem cablato Cisco uBR924, questo valore può essere 0, 1 o 2, dove 0 rappresenta solo i dati senza porte voce e dove 1 e 2 rappresentano il numero di telefoni. Specificare le impostazioni di precedenza IP utilizzate per separare la voce e la segnalazione dai dati e il limite di velocità.

Nell'esempio, il valore di precedenza del trasporto voce (4) è impostato su un limite di velocità a valle di 128 kbps:

Configurazione dei peer di composizione nel modem via cavo se si utilizza la configurazione statica

Configurare i peer di composizione e specificare la precedenza IP che si desidera utilizzare per il traffico voce e fax.

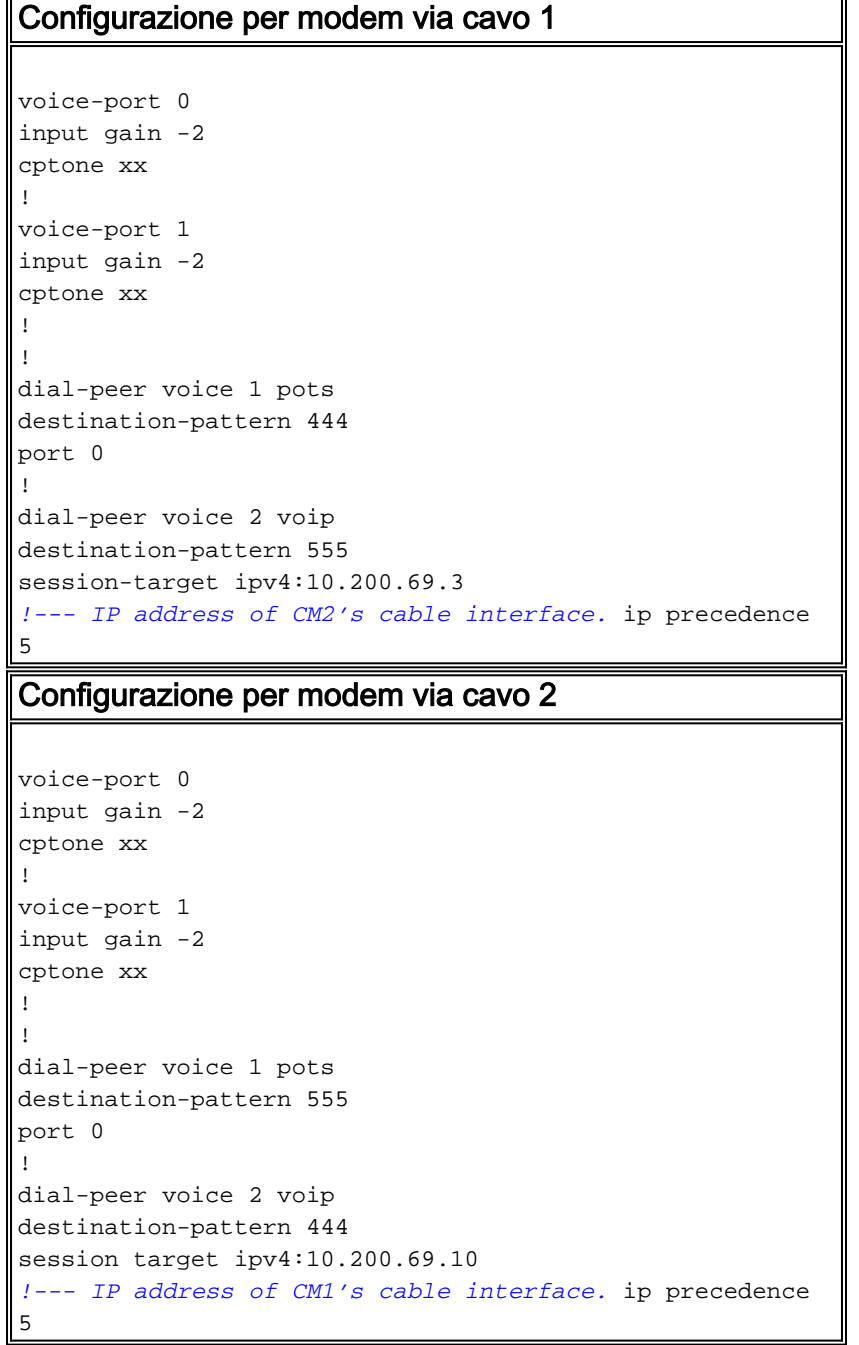

# <span id="page-6-0"></span>Risoluzione dei problemi e suggerimenti

In questa sezione vengono forniti utili comandi debug e show per risolvere i problemi relativi alla configurazione.

Nota: prima di usare i comandi di debug, consultare le [informazioni importanti sui comandi di](//www.cisco.com/en/US/tech/tk801/tk379/technologies_tech_note09186a008017874c.shtml) [debug](//www.cisco.com/en/US/tech/tk801/tk379/technologies_tech_note09186a008017874c.shtml).

Alcuni comandi show sono supportati dallo [strumento Output Interpreter \(solo utenti](https://www.cisco.com/cgi-bin/Support/OutputInterpreter/home.pl) [registrati\); lo](//tools.cisco.com/RPF/register/register.do) [strumento permette di visualizzare un'analisi dell'output del comando](//tools.cisco.com/RPF/register/register.do) show.

Di seguito sono riportati alcuni utili comandi di debug:

- debug cable dynsrv: per eseguire il debug di tutti i messaggi MAC dinamici (come DSA-REQ, DSA-RSP, DSA-ACK, DSD-REQ, DSD-RSP) che vengono gestiti nel CMTS.
- debug cable scheduler unsolicited-GRANTS: per eseguire il debug del jitter del ritardo medio e massimo sulle donazioni non richieste ricevute.
- debug cable scheduler: controllo dell'ammissione Consente di visualizzare il tentativo dell'utilità di pianificazione MAC di ammettere e annullare l'ammissione di uno slot CBR.

Nota: i nuovi comandi di debug possono essere abilitati solo per interfaccia o per SID. In questo modo, il debug risulta più gestibile. Non dimenticare di abilitare il debug del cavo di interfaccia x/y o il debug del cavo di interfaccia x/y SID per ogni debug desiderato.

Di seguito sono riportati alcuni utili comandi show:

- $\cdot$  show interfaces cavo  $x/y$  SID
- $\cdot$  show interfaces cavo  $x/y$  upstream n
- mostra profilo qos cavo

big-cmts# **debug cable dynsrv**

 $\cdot$  show cable gos profile z verbose

Effettuare una telefonata da CM1 a CM2 e analizzare cosa succede:

```
CMTS dynsrv debugging is on
big-cmts# debug cable interface cable 3/0
!--- Each of these timestamped lines of output appear on one line:
*May 5 05:15:36.531: DSA-REQ-RECD: OrgMac->0050.734e.b5b1 OrgId->52
*May 5 05:15:36.531: DSx-STATE-CREATED: OrgMac->0050.734e.b5b1 OrgId->52
*May 5 05:15:36.531: DSA-REQ TLV Information:
*May 5 05:15:36.531: Type Subtype Subtype Length Value
*May 5 05:15:36.531: 24 10
*May 5 05:15:36.531: 19 2 89
*May 5 05:15:36.531: 20 4 20000
*May 5 05:15:36.531: 80 69
*May 5 05:15:36.531: DSA-REQ: Requested QoS Parameter Information:
*May 5 05:15:36.531: Srv Flow Ref: 0 Grant Size: 89 Grant Intvl: 20000
*May 5 05:15:36.531: Requested QoS parameters match QoS Profile:3 (G729)
*May 5 05:15:36.531: DSA-REQ-SID-ASSIGNED: CM 0050.734e.b5b1 SID 11
*May 5 05:15:36.531: DSA-RSP-SEND: OrgMac->0050.734e.b5b1 OrgId->52
*May 5 05:15:36.531: DSA-RSP msg TLVs
*May 5 05:15:36.531: Type:Length:Value
*May 5 05:15:36.531: US QoS Encodings 24:8
*May 5 05:15:36.531: SID 3:2:11
*May 5 05:15:36.531: Service Flow Reference 1:2:0
*May 5 05:15:36.531: DSA-RSP hex dump:
*May 5 05:15:36.531: 0x0000: C2 00 00 26 00 00 00 50 73 4E B5 B1 00 10 0B AF
*May 5 05:15:36.531: 0x0010: BC 54 00 14 00 00 03 01 10 00 00 34 00 18 08 03
*May 5 05:15:36.531: 0x0020: 02 00 0B 01 02 00 00 00
*May 5 05:15:36.535: DSA-RSP-SENT: CM->0050.734e.b5b1 TranscId->52
*May 5 05:15:36.539: DSA-ACK-RECD:
                      OrgMac->0050.734e.b5b1 OrgId->52 ConfCode->0
*May 5 05:15:36.539: DYN-SRV-STATE-DESTROYED :
```
 OrgMac->0050.734e.b5b1 OrgId->52 \*May 5 05:15:42.779: DSA-REQ-RECD: OrgMac->0050.7366.1bdb OrgId->51 \*May 5 05:15:42.779: DSx-STATE-CREATED: OrgMac->0050.7366.1bdb OrgId->51 \*May 5 05:15:42.779: DSA-REQ TLV Information: \*May 5 05:15:42.779: Type Subtype Subtype Length Value \*May 5 05:15:42.779: 24 10 \*May 5 05:15:42.779: 19 2 89 \*May 5 05:15:42.779: 20 4 20000 \*May 5 05:15:42.779: 80 69 \*May 5 05:15:42.779: DSA-REQ: Requested QoS Parameter Information: \*May 5 05:15:42.779: Srv Flow Ref: 0 Grant Size: 89 Grant Intvl: 20000 \*May 5 05:15:42.779: Requested QoS parameters match QoS Profile:3 (G729) *!--- If the configured Unsolicited Grant size or Unsolicited Grant interval !--- are not correct.* \*May 5 05:15:42.779: DSA-REQ-SID-ASSIGNED: CM 0050.7366.1bdb SID 12 *!--- You see "Requested QoS doesn't match any profile" here.* \*May 5 05:15:42.779: DSA-RSP-SEND: OrgMac- >0050.7366.1bdb OrgId->51 *!---* **TIP:** check the configured QoS Profile with the !--- **show qos profile x verbose** command. \*May 5 05:15:42.779: DSA-RSP MSG TLVs \*May 5 05:15:42.779: Type:Length:Value *!--- Also, if you forgot to specify the number of phone lines you want !--- in CM config file.*

\*May 5 05:15:42.779: US QoS Encodings 24:8 *!--- You see "QoS profile matched but DSA-REQ is rejected" here.* \*May 5 05:15:42.779: SID 3:2:12 \*May 5 05:15:42.779: Service Flow Reference 1:2:0 \*May 5 05:15:42.779: DSA-RSP hex dump: \*May 5 05:15:42.779: 0x0000: C2 00 00 26 00 00 00 50 73 66 1B DB 00 10 0B AF \*May 5 05:15:42.779: 0x0010: BC 54 00 14 00 00 03 01 10 00 00 33 00 18 08 03 \*May 5 05:15:42.779: 0x0020: 02 00 0C 01 02 00 00 00 \*May 5 05:15:42.779: DSA-RSP-SENT: CM->0050.7366.1bdb TranscId->51 \*May 5 05:15:42.787: DSA-ACK-RECD: OrgMac->0050.7366.1bdb OrgId- >51 ConfCode->0 \*May 5 05:15:42.787: DYN-SRV-STATE-DESTROYED : OrgMac->0050.7366.1bdb OrgId->51 cmts# **show interfaces cable 3/0 SID**

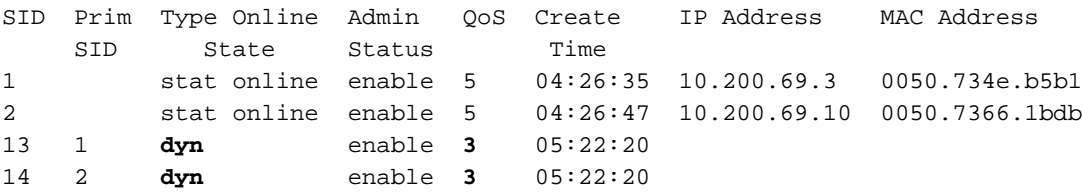

Per la chiamata vocale sono stati creati due SID dinamici. Utilizzano QoS ID 3, che è il profilo G729.

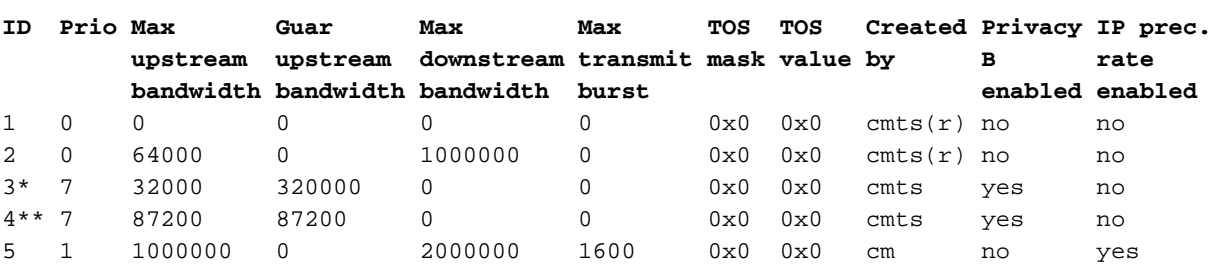

*!--- \* Profile for the G.729 codec. !--- \*\* Profile for the G.711 codec.*

Per il traffico a valle, si utilizza ancora il SID primario (profilo per i dati) e il profilo QoS corrispondente. La limitazione della precedenza IP fornisce una forma di differenziazione tra voce e dati. È abilitato per il profilo QoS downstream numero 5.)

In DOCSIS 1.0+, le impostazioni di precedenza IP vengono utilizzate per separare la voce e la segnalazione dai dati. Nel caso di una chiamata in cui un endpoint è esterno alla rete via cavo, è responsabilità della rete "esterna" verificare che tutti i pacchetti voce siano colorati correttamente prima di inoltrarli al CMTS. Nel caso di una chiamata in cui entrambi gli endpoint si trovano sulla rete via cavo, è responsabilità del cliente che ha originato il traffico colorare i pacchetti voce prima

cmts# **show cable qos profile**

di lanciarli nella rete.

Nota: è possibile utilizzare il comando IP ToS overwrite (disponibile dalle prime versioni di uBR7200) per impostare un valore ToS (Type of service) non predefinito nei pacchetti upstream ricevuti sui SID appartenenti ai profili CBR. In questo modo, l'operatore può essere certo che i pacchetti ricevuti sui SID CBR dinamici avranno il motivo corretto prima di essere inoltrati al collegamento WAN dall'uBR7200 (questo protegge contro l'uso errato di colori da parte di ITCM).

Considerate questo esempio:

value : 0xA0 *!--- First 3 bits of ToS field: 101, which is an IP precedence of 5.* mask : 0xE0 *!--- Remember that IP precedence uses the first 3 bits of the ToS field !--- from the IPv4 header.* big-cmts# **show interfaces cable 3/0 upstream 5**

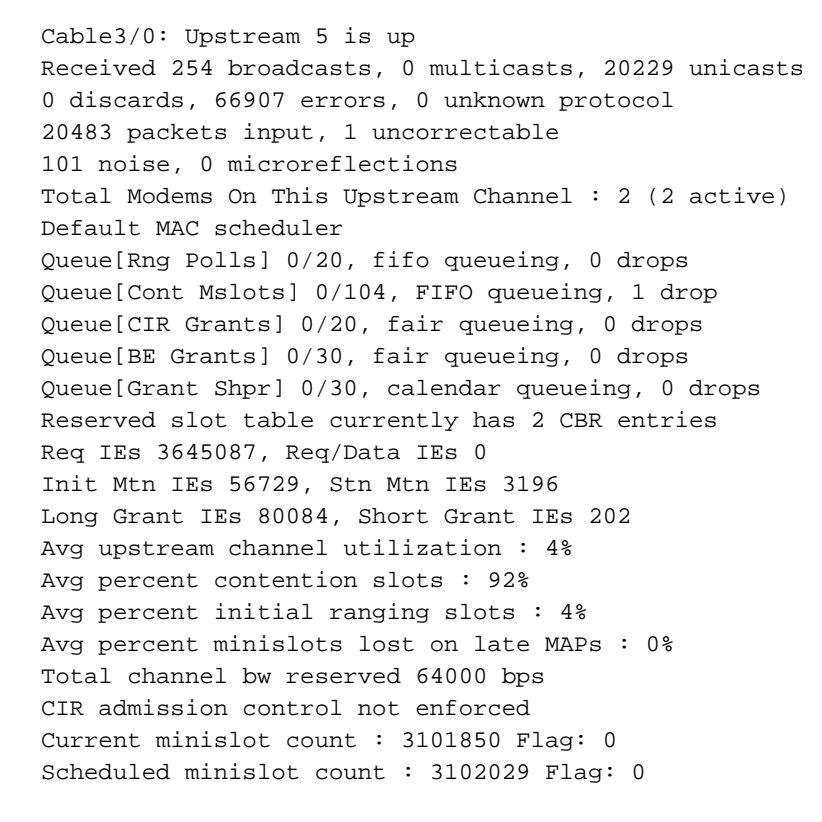

cmts(config)# **cable qos profile 3 tos-overwrite 0xE0 0xA0**

### cmts# **debug cable scheduler**

CMTS scheduler debugging is on

#### big-cmts# **show debug**

```
*May 5 05:24:41.991: SID:13 max-jitter:2 msecs, avg-jitter:0 msecs
*May 5 05:24:51.995: SID:14 max-jitter:2 msecs, avg-jitter:1 msecs
*May 5 05:25:02.015: SID:13 max-jitter:2 msecs, avg-jitter:0 msecs
*May 5 05:25:12.035: SID:13 max-jitter:2 msecs, avg-jitter:1 msecs
*May 5 05:25:22.055: SID:13 max-jitter:2 msecs, avg-jitter:0 msecs
*May 5 05:25:32.075: SID:13 max-jitter:2 msecs, avg-jitter:0 msecs
*May 5 05:25:42.091: SID:13 max-jitter:2 msecs, avg-jitter:0 msecs
*May 5 05:25:52.095: SID:13 max-jitter:2 msecs, avg-jitter:0 msecs
```
cmts# **show cable qos profile 3 verbose**

Profile Index 3

Name G729 Upstream Traffic Priority 7 Upstream Maximum Rate (BPS) 32000 Upstream Guaranteed Rate (BPS) 32000 Unsolicited Grant Size (bytes) 89 Unsolicited Grant Interval (usecs) 20000 Upstream Maximum Transmit Burst (bytes) 0 IP Type of Service Overwrite Mask 0x0 IP Type of Service Overwrite Value 0x0 Downstream Maximum Rate (BPS) 0 Created By cmts Baseline Privacy Enabled yes big-cmts# **show cable qos profile 4 verbose** Profile Index 4 Name G711 Upstream Traffic Priority 7 Upstream Maximum Rate (BPS) 87200 Upstream Guaranteed Rate (BPS) 87200 Unsolicited Grant Size (bytes) 229 Unsolicited Grant Interval (usecs) 20000 Upstream Maximum Transmit Burst (bytes) 0 IP Type of Service Overwrite Mask 0x0 IP Type of Service Overwrite Value 0x0 Downstream Maximum Rate (BPS) 0 Created By cmts Baseline Privacy Enabled yes Line is released: The phone line is released: a user hangs up. big-cmts# **show debug** CMTS: CMTS dynsrv debugging is on CMTS specific: Debugging is on for Cable3/0 big-cmts# **show debug** *!--- Each of these timestamped lines of output appear on* **one** line: \*May 5 05:29:45.659: DSD-REQ-RECD: I/F Cable3/0/U5: OrgMac->0050.734e.b5b1 \*May 5 05:29:45.659: OrgId->54 sfid 13 \*May 5 05:29:45.659: DYN-SID-DELETED: SID:13 Inpkts:5047 InOctets:393749 Bwreqs:12 Grants:22270 \*May 5 05:29:45.659: DSD-RSP Message Hex Dump: \*May 5 05:29:45.659: 0x0000: C2 00 00 20 00 00 00 50 73 4E B5 B1 00 10 0B AF \*May 5 05:29:45.659: 0x0010: BC 54 00 0E 00 00 03 01 16 00 00 36 00 00 00 00 \*May 5 05:29:45.659: 0x0020: 00 0D \*May 5 05:29:45.659: DSD-RSP-SENT: To CM->0050.734e.b5b1 TranscId->54 \*May 5 05:29:48.023: DSD-REQ-RECD: I/F Cable3/0/U5: OrgMac->0050.7366.1bdb \*May 5 05:29:48.023: OrgId->53 sfid 14 \*May 5 05:29:48.023: DYN-SID-DELETED: SID:14 Inpkts:6512 InOctets:508085 Bwreqs:2 Grants:22378 *!--- The dynamic SIDs are deleted.* \*May 5 05:29:48.023: DSD-RSP Message Hex Dump: \*May 5 05:29:48.023: 0x0000: C2 00 00 20 00 00 00 50 73 66 1B dB 00 10 0B AF \*May 5 05:29:48.023: 0x0010: BC 54 00 0E 00 00 03 01 16 00 00 35 00 00 00 00 \*May 5 05:29:48.023: 0x0020: 00 0E \*May 5 05:29:48.023: DSD-RSP-SENT: To CM->0050.7366.1bdb TranscId->53

Nell'output successivo viene mostrato cosa succede se uno di questi parametri (grant-size o grantinterval per il codec che si desidera utilizzare) non è configurato correttamente. In questo

esempio, le dimensioni della concessione per il profilo G729 vengono modificate da 89 a 80:

### cmts(config)# **cable qos profile 3 grant-size 80**

### cmts# **show cable qos profile 3 verbose**

Profile Index 3 Name G729 Upstream Traffic Priority 7 Upstream Maximum Rate (BPS) 31200 Upstream Guaranteed Rate (BPS) 31200 Unsolicited Grant Size (bytes) 80 Unsolicited Grant Interval (usecs) 20000 Upstream Maximum Transmit Burst (bytes) 0 IP Type of Service Overwrite Mask 0x0 IP Type of Service Overwrite Value 0x0 Downstream Maximum Rate (BPS) 0 Created By cmts Baseline Privacy Enabled yes

### big-cmts# **show debug**

*!--- Each of these timestamped lines of output appear on* **one** line:

\*May 10 04:20:57.885: DSA-REQ-RECD: OrgMac->0050.734e.b5b1 OrgId->59 \*May 10 04:20:57.885: DSx-STATE-CREATED: OrgMac->0050.734e.b5b1 OrgId->59 \*May 10 04:20:57.885: DSA-REQ TLV Information: \*May 10 04:20:57.885: Type Subtype Subtype Length Value \*May 10 04:20:57.885: 24 10 \*May 10 04:20:57.885: 19 2 89 \*May 10 04:20:57.885: 20 4 20000 \*May 10 04:20:57.885: 80 69 \*May 10 04:20:57.885: DSA-REQ: Requested QoS Parameter Information: \*May 10 04:20:57.885: Srv Flow Ref: 0 Grant Size: 89 Grant Intvl: 20000 \*May 10 04:20:57.885: **DSA-REQ-REJECT OrgMac->0050.734e.b5b1 OrgId->59:** \*May 10 04:20:57.885: **No CMTS QoS profile matching requested parameters** *!--- Request is rejected, because there is no QoS profile.* \*May 10 04:20:57.885: DSA-RSP-SENT: CM->0050.734e.b5b1 TranscId->59 \*May 10 04:20:57.889: DSA-ACK-RECD: OrgMac->0050.734e.b5b1 OrgId->59 ConfCode->0 \*May 10 04:20:57.889: **DYN-SRV-STATE-DESTROYED :**

### **OrgMac->0050.734e.b5b1 OrgId->59**

*!--- The state is destroyed.* \*May 10 04:20:57.905: DSA-REQ-RECD: OrgMac->0050.7366.1bdb OrgId- >58 \*May 10 04:20:57.905: DSx-STATE-CREATED: OrgMac->0050.7366.1bdb OrgId->58 \*May 10 04:20:57.905: DSA-REQ TLV Information: \*May 10 04:20:57.905: Type Subtype Subtype Length Value \*May 10 04:20:57.905: 24 10 \*May 10 04:20:57.905: 19 2 89 \*May 10 04:20:57.905: 20 4 20000 \*May 10 04:20:57.905: 80 69 \*May 10 04:20:57.905: DSA-REQ: Requested QoS Parameter Information: \*May 10 04:20:57.905: Srv Flow Ref: 0 Grant Size: 89 Grant Intvl: 20000 \*May 10 04:20:57.905: DSA-REQ-REJECT OrgMac->0050.7366.1bdb OrgId->58: \*May 10 04:20:57.905: No CMTS QoS profile matching requested parameters \*May 10 04:20:57.909: DSA-RSP-SENT: CM->0050.7366.1bdb TranscId->58 \*May 10 04:20:57.913: DSA-ACK-RECD: OrgMac->0050.7366.1bdb OrgId->58 ConfCode->0 \*May 10 04:20:57.913: DYN-SRV-STATE-DESTROYED : OrgMac->0050.7366.1bdb Org big-cmts# **show interfaces cable 3/0 upstream 5**

Cable3/0: Upstream 5 is up *!--- Output suppressed.* Reserved slot table currently has 0 CBR entries *!--- Output suppressed.*

## <span id="page-11-0"></span>Informazioni correlate

- [Domande frequenti su DOCSIS 1.0+](//www.cisco.com/en/US/tech/tk86/tk168/tech_qandas.html?referring_site=bodynav)
- [Supporto tecnico Cisco Systems](//www.cisco.com/cisco/web/support/index.html?referring_site=bodynav)